# **Das Blancco Configuration Tool funktioniert nach dem Update nicht mehr richtig**

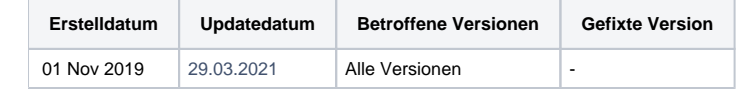

### Problem

Nach dem Update des Konfigurationstools auf die neueste Version zeigt das Konfigurationstool entweder noch die alte Version an oder kann nicht geladen /gestartet werden.

Beim Upload des Images kann es auch zur folgender Fehlermeldung kommen.:

## **Upload ISO File**

Select Blancco Drive Eraser ISO Image:

**Unknown error** 

Browse... | Drive\_Eraser\_Volume\_6100\_cloud.iso

**Upload** 

 $\blacktriangleright$  English

#### Ursache

Dies liegt daran, dass die alte Installation manuell deinstalliert werden muss, bevor die neueste Version des Blancco Configuration Tool auf dem System installiert werden kann.

Eine weitere Ursache für dieses Problem kann sein, dass das System, auf dem das Blancco Configuration Tool installiert ist, nicht über genügend Speicherplatz verfügt. Dies kann das Hochladen des ISO in das Tool oder das Speichern des geänderten ISO verhindern

## Lösung

Dies liegt daran, dass die alte Installation manuell deinstalliert werden muss, bevor die neueste Version des Blancco Configuration Tool auf dem System installiert werden kann.

#### **Old version being present:**

- 1. Öffnen Sie das Installationsverzeichnis des Blancco Drive Eraser Konfigurationstools im "Windows File Explorer". Das
- Standardinstallationsverzeichnis lautet "C:\Programme\Blancco\Drive Eraser Configuration Tool.
- 2. Führen Sie die Datei "uninstall.bat" als Administrator aus, indem Sie mit der rechten Maustaste auf die Datei klicken und "Als Administrator ausführen" auswählen.
- 3. Dadurch wird ein Eingabeaufforderungsfenster geöffnet in dem der Dienst des Blancco Drive Eraser-Konfigurationstools beendet wird. Anschließend sollte ein Benachrichtigungsfenster zur Deinstallation angezeigt werden
- 4. Stellen Sie sicher, dass die Option "Löschen erzwingen von ..." aktiviert ist, und klicken Sie dann auf "Deinstallieren"
- 5. Starten Sie anschließend Ihr System neu und installieren Sie die neueste Version der Software

#### **Nicht genug Speicherplatz auf der Festplatte:**

- 1. Navigieren Sie zu Ihrem "Datei-Explorer", um den belegten Speicherplatz auf dem System mit der installierten Anwendung Blancco Drive Eraser Configuration Tool zu untersuchen
- 2. Entfernen Sie nicht benötigte/unerwünschte Dateien vom System (Da die Software das ISO über ein temporäres Verzeichnis kopiert, müssen Sie sicherstellen, dass genügend zusätzlicher Speicherplatz vorhanden ist, der der Dateigröße des ISOs entspricht).
- 3. Starten Sie das System neu
- 4. Testen Sie das Hochladen der ISO in das Blancco Drive Eraser Configuration Tool

Wenn sich das Problem dadurch nicht beheben lässt, öffnen Sie bitte ein [Ticket beim technischen Support.](https://support.blancco.com/pages/viewpage.action?pageId=15181786)